# Gebruik van UCCE Server/clientgereedschap om het netwerk te probleemoplossing Ī

## Inhoud

Inleiding **Instellen** Instellen voorbeeld **Gebruiksparameters** 

# Inleiding

In dit document wordt het server-clientgereedschap beschreven en wordt uitleg gegeven over de gegenereerde uitvoer en de gebruiksparameters. Het server-clientgereedschap wordt bij alle UCCE-versies (Unified Contact Center Enterprise) geleverd en bevindt zich in de map c:\icm\bin. Het kan handig zijn om een oplossing voor het netwerk te vinden of om aan te tonen dat het netwerk problemen heeft. Identificatie van netwerkproblemen is belangrijk in de UCCE-omgeving, omdat de gebruikelijke ping-opdracht geen volledig beeld van het netwerk geeft.

### Instellen

Hier volgen de stappen voor snelle installatie:

1. Open op router B (PGB) een venster met de opdrachtmelding en een invoersignaal:

**server ServerHighIPAddress 50001 /rptintvl 10000**

Opmerking: Voer voor de opdracht het IP-adres met hoge prioriteit van router B in voor het adres ServerHighIPA.

2. Open in router A (PGA) een opdrachtvenster en voer:

**client ServerHighIPAddress 50001 /localaddr ClientHighIPAddress /htbt 1 /msgintvl 100 /burst 30 /msgsize 1000 /rptintvl 10000 /bucketsize 50**

Opmerking: Voer voor de opdracht het IP-adres met hoge prioriteit van router B (PGB) in voor het serverhoge IPA-adres en het IP-adres met hoge prioriteit van router A (PGA) voor het clientadres van ClientHighIPA.

Dit genereert ongeveer 2,4 Mbps aan verkeer met hoge prioriteit. Het gereedschap drukt een rapport na elke 10.000 pakketten af (rptintvl waarde in aantal pakketten).

3. Stop het gereedschap handmatig met **Ctrl-c** nadat de test is voltooid. De bestanden **.exe** bevinden zich op de C:\icm\bin, die al op het pad moet staan.

#### Instellen voorbeeld

```
C:\Program Files\Cisco\Desktop\bin>client /?
11:08:35 Trace: EMT Creating Mutex Global\IMTConnect_DisconnectLock
Version: Release 8.5.2.0 , Build 28588
Usage: client ServerIPAddress ServerPortNumber [/localaddr ClientIPAddress]
[/htbt HeartBeatInterval] [/msgintvl MessageInterval]
[/burst BurstCount] [/msgsize MessageSize]
[/rptintvl ReportInterval] [/buckets BucketCount]
[/bucketsize BucketSize] [/help] [/?]
C:\Program Files\Cisco\Desktop\bin>client 10.0.1.49 50001 /localaddr 10.0.1.48
/htbt 1 /msgintvl 100 /burst 30 /msgsize 1000 /rptintvl 10000 /bucketsize 50
11:08:46 Trace: EMT Creating Mutex Global\IMTConnect_DisconnectLock
Hearbeat interval = 100; Message interval = 100; Message size = 1000
11:08:46 Trace: EMT : Initialized with QoS-enabled service provider
11:08:46 Trace: EMT I/O completion ports: max threads=2, concurent threads=0
11:08:46 Trace: EMT App does not support eQOS
11:08:46 Trace: EMT 0: Server selected version: pre-QoS version
11:08:46 Trace: EMT 0: First heartbeat received.
11:08:46 Trace: EMT 0: Connected to TCP addr [10.0.1.49]/[50001] hb [10.0.1.49]/
[39501] with hb interval=100 [ms].
11:08:46 Trace: EMT 0: Connection established using pre-QoS version.
11:08:46 Trace: EMT 0: Total=109 [ms], Handshake=109 [ms], TCP connect=0 [ms].
11:09:21 After 10000: min rtt = 0ms, max rtt = 172ms, avg rtt = 2ms
0- 49:9897 50- 99:50 100- 149:43 150- 199:10
200- 249:0 250- 299:0 300- 349:0 350- 399:0
400- 449:0 450- 499:0 500- 549:0 550- 599:0
600- 649:0 650- 699:0 700- 749:0 750- 799:0
800- 849:0 850- 899:0 900- 949:0 950- 999:0
>= 1000:011:09:55 After 20000: min rtt = 0ms, max rtt = 93ms, avg rtt = 1ms
0- 49:9969 50- 99:31 100- 149:0 150- 199:0
200- 249:0 250- 299:0 300- 349:0 350- 399:0
400- 449:0 450- 499:0 500- 549:0 550- 599:0
600- 649:0 650- 699:0 700- 749:0 750- 799:0
800- 849:0 850- 899:0 900- 949:0 950- 999:0
>= 1000:011:10:28 After 30000: min rtt = 0ms, max rtt = 94ms, avg rtt = 1ms
0- 49:9978 50- 99:22 100- 149:0 150- 199:0
200- 249:0 250- 299:0 300- 349:0 350- 399:0
400- 449:0 450- 499:0 500- 549:0 550- 599:0
600- 649:0 650- 699:0 700- 749:0 750- 799:0
800- 849:0 850- 899:0 900- 949:0 950- 999:0
```
#### **Gebruiksparameters**

 $>= 1000:0$ 

In deze paragraaf wordt duidelijkheid gegeven over de gebruiksparameters.

/emmer - De grootte van de emmer waarin het rapport pakketten met een bepaalde reeks round Trip Time (RTT) vertraging classificeert. Deze uitvoer toont bijvoorbeeld een emmer van 50 ms:

**11:10:28 After 30000: min rtt = 0ms, max rtt = 94ms, avg rtt = 1ms** 0- 49:9978 -> 9978 packets with RTT between 0 and 49 - first bucket 50- 99:22 -> 22 packets with RTT between 50 and 99 - second bucket

100- 149:0 -> 0 packets with RTT between 100 and 149 - third bucket

/rptintvl - Het rapportinterval in aantal pakketten. Het rapport wordt afgedrukt wanneer het aantal hier gespecificeerde pakketten wordt bereikt.

/mssize - De omvang van het bericht dat in bytes wordt verzonden. Deze waarde samen met de /msgintvl waarde bepaalt de hoeveelheid bandbreedte die met de test wordt verbruikt.

Om het bandbreedteverbruik tijdens de test te controleren, hebt u toegang tot het tabblad Automation Manager > Network:

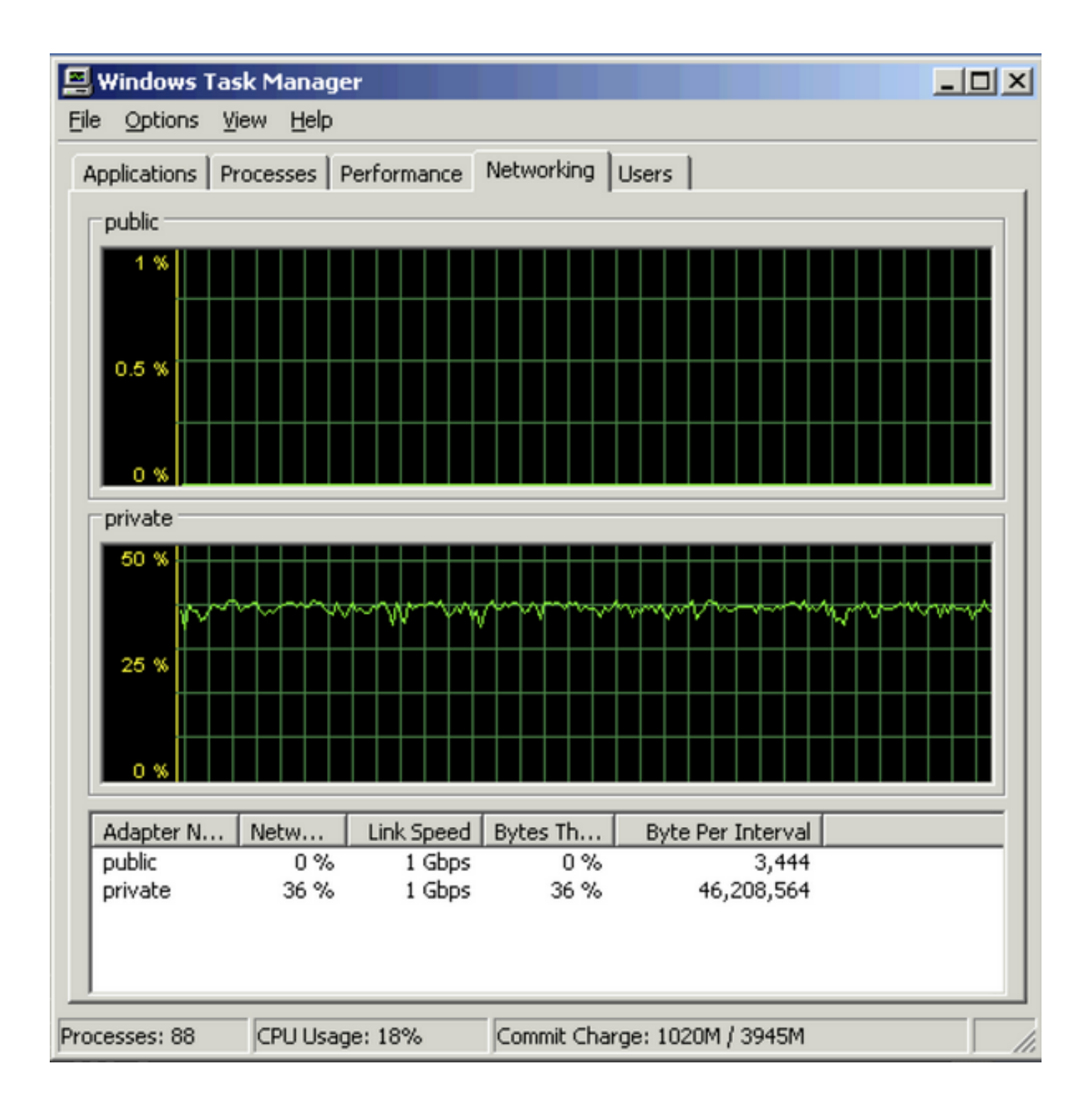